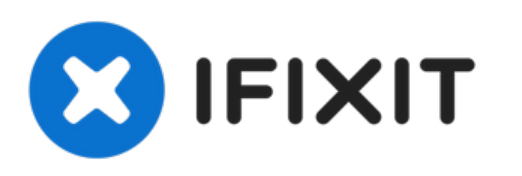

# **Remplacement du processeur et de la mémoire du système x3650**

Mettre à niveau et remplacer la mémoire CPU et RAM sur le serveur System x3650

Rédigé par: Serguei Potechnykh

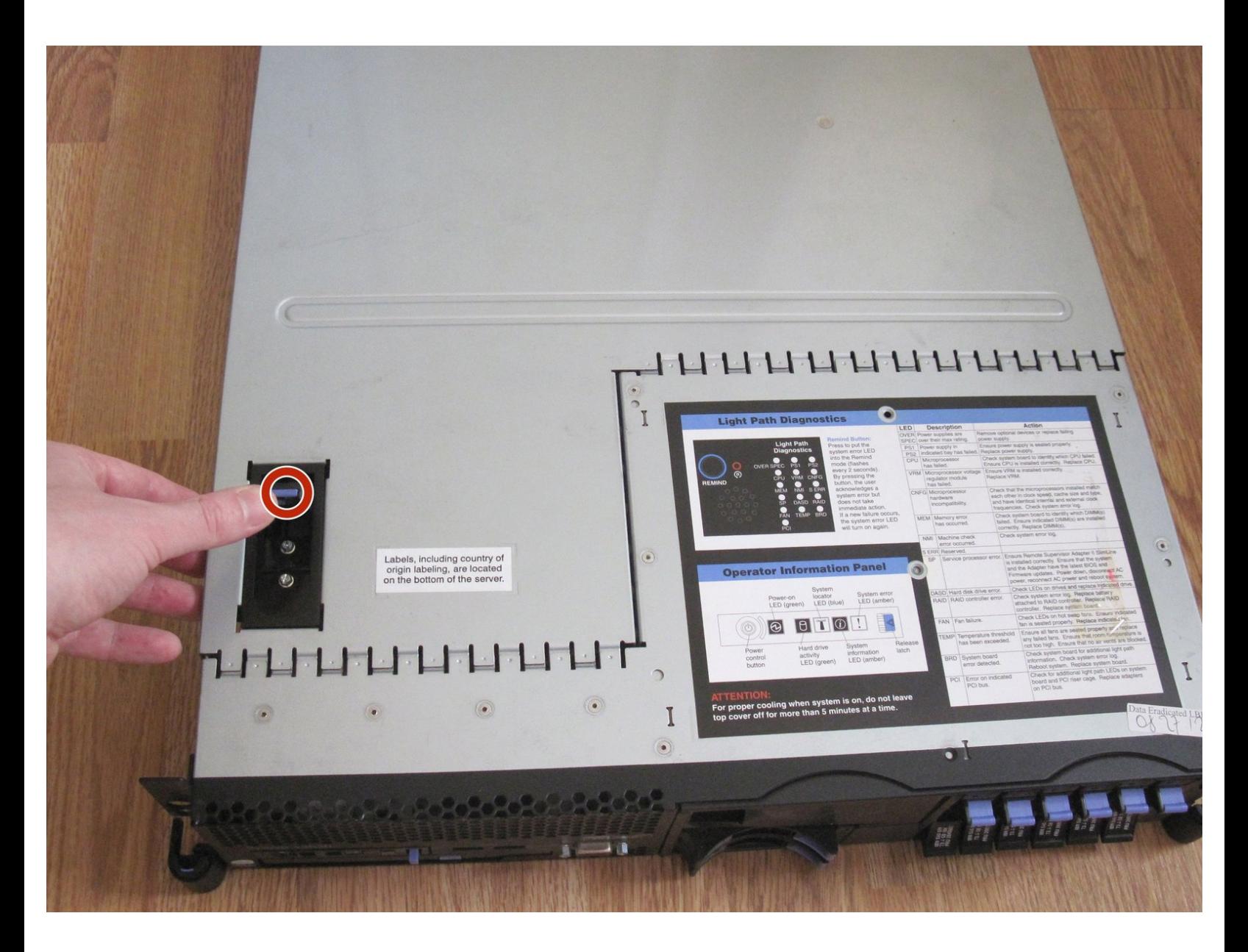

Ce document a A©tA© crA©A© le 2022-08-04 01:26:32 PM (MST).

## **INTRODUCTION**

Dans ce guide, nous allons mettre à niveau le ou les processeurs et la RAM sur le serveur IBM System x3650, type 7979. En installant un processeur plus rapide, un deuxième processeur ou plus de mémoire principale, les performances de cette machine peuvent être augmentées. Ce serveur est conçu pour la maintenance, la procédure est donc assez simple. Certains composants du système sont même remplaçables à chaud. Regardons la mise à niveau plus en détail.

Notez que lors de la maintenance de l'ordinateur, le câble d'alimentation doit être débranché pour des raisons de sécurité. L'article doit reposer sur une surface solide. En raison du facteur de forme et du poids, demandez de l'aide lorsque vous transportez cet article vers un autre endroit.

## **OUTILS:**

[Thermal](file:///Boutique/Tools/Arctic-Silver-Thermal-Paste/IF179-010) Paste (1)

## **Étape 1 — CPU et mémoire**

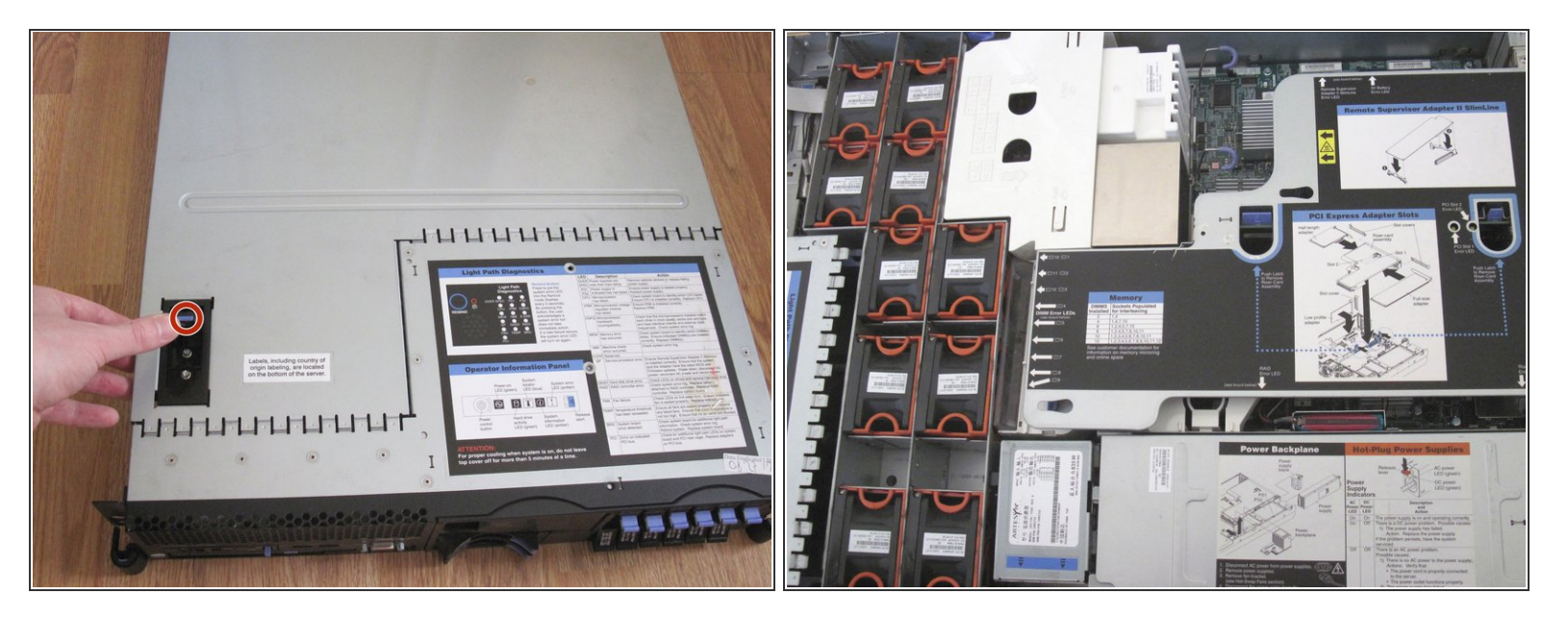

 $(i)$  Assurez-vous d'avoir débranché le câble d'alimentation avant de procéder à l'entretien.

- **Tirez le loquet du capot supérieur vers le haut.**
- Faites glisser le couvercle.

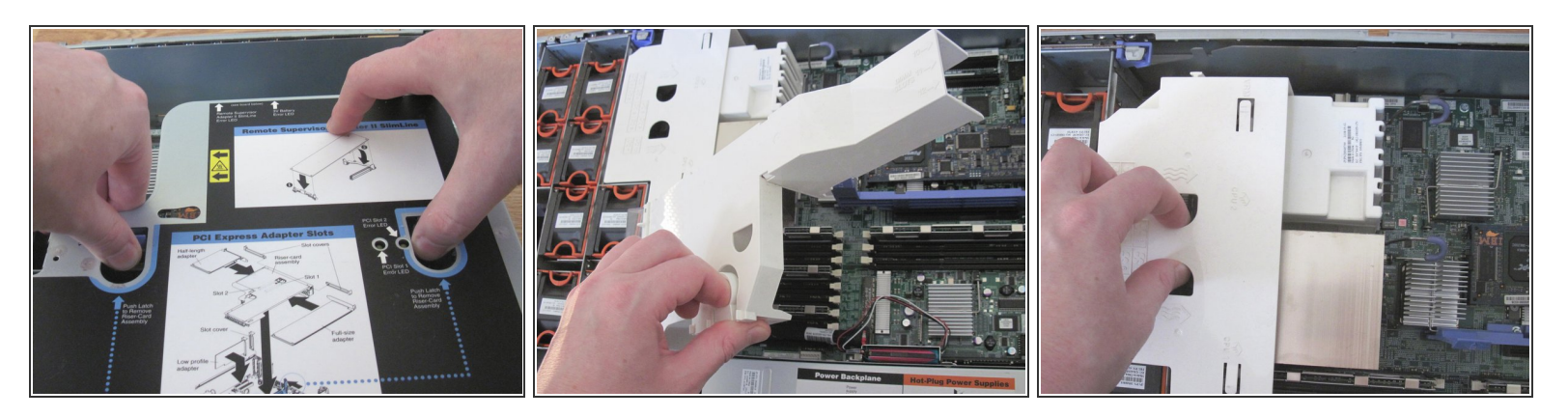

- Appuyez sur les deux loquets de la carte adaptatrice de connexion, indiqués par des flèches et des contours bleus.
- Retirez lentement l'assemblage de la carte de montage.
- Cela vous permettra de retirer les guides de flux d'air en plastique blanc.
- Cela donnera accès aux pièces de l'ordinateur que vous souhaitez remplacer.

#### **Étape 3**

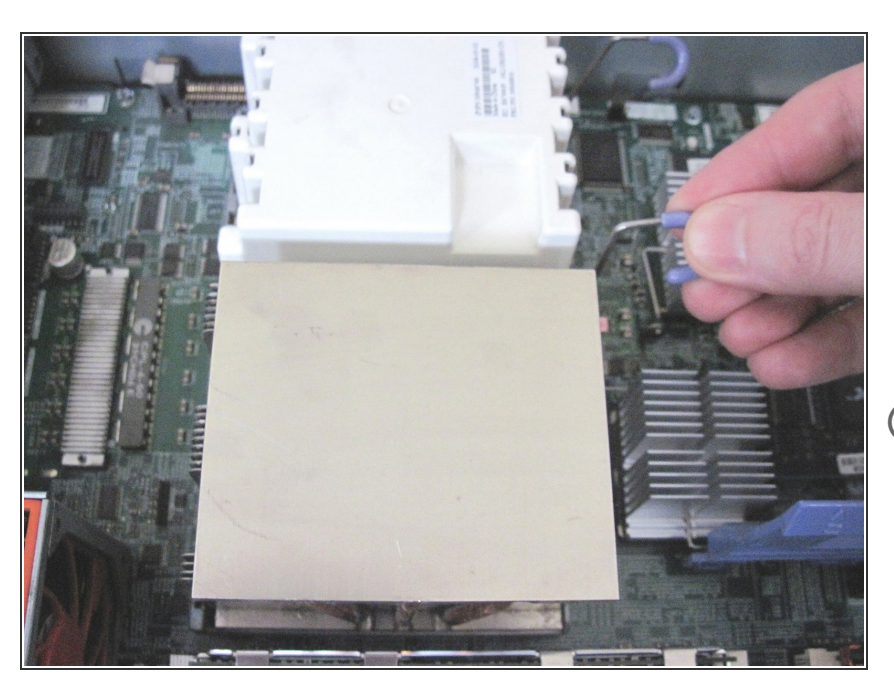

- Déplacez le levier du support du dissipateur de chaleur en position ouverte et retirez le dissipateur de chaleur.  $\bullet$
- $(i)$  Cela donnera accès au processeur.

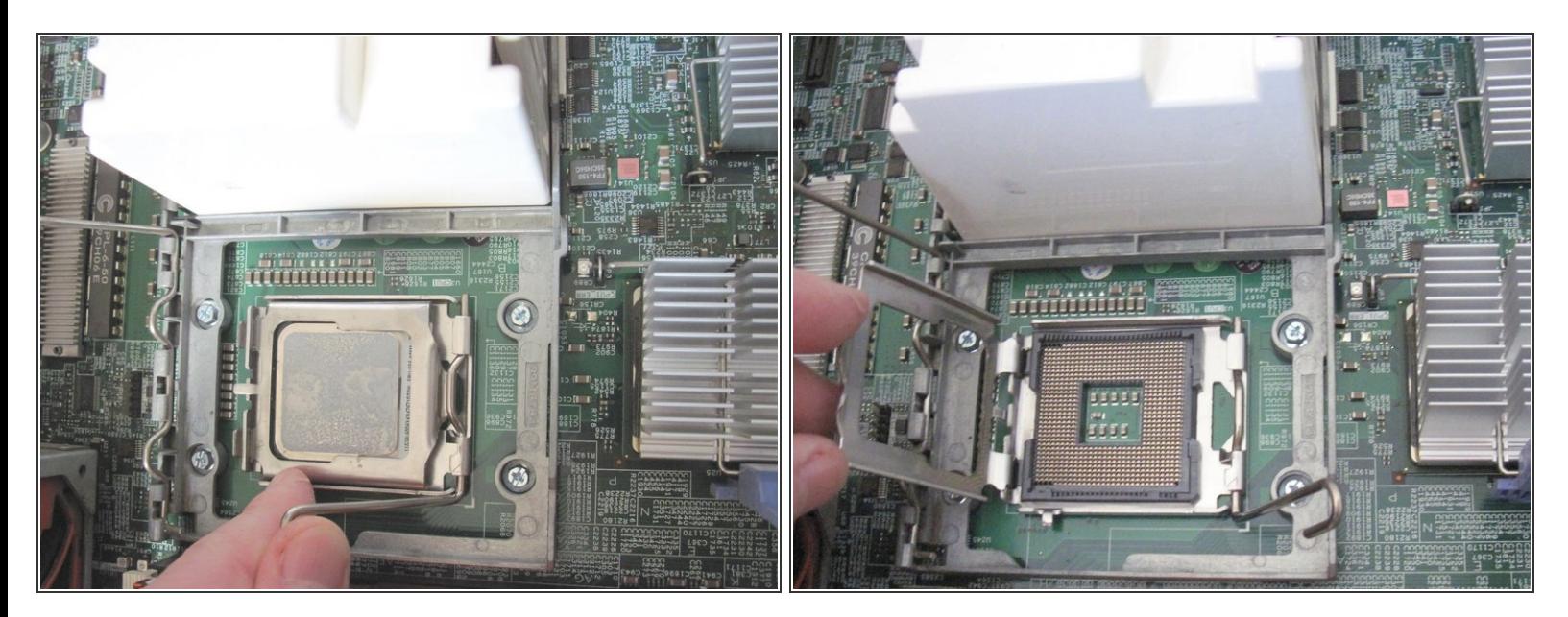

- Ouvrez le levier du support de fixation du processeur.
- **Retirez l'ancien processeur du socket.**

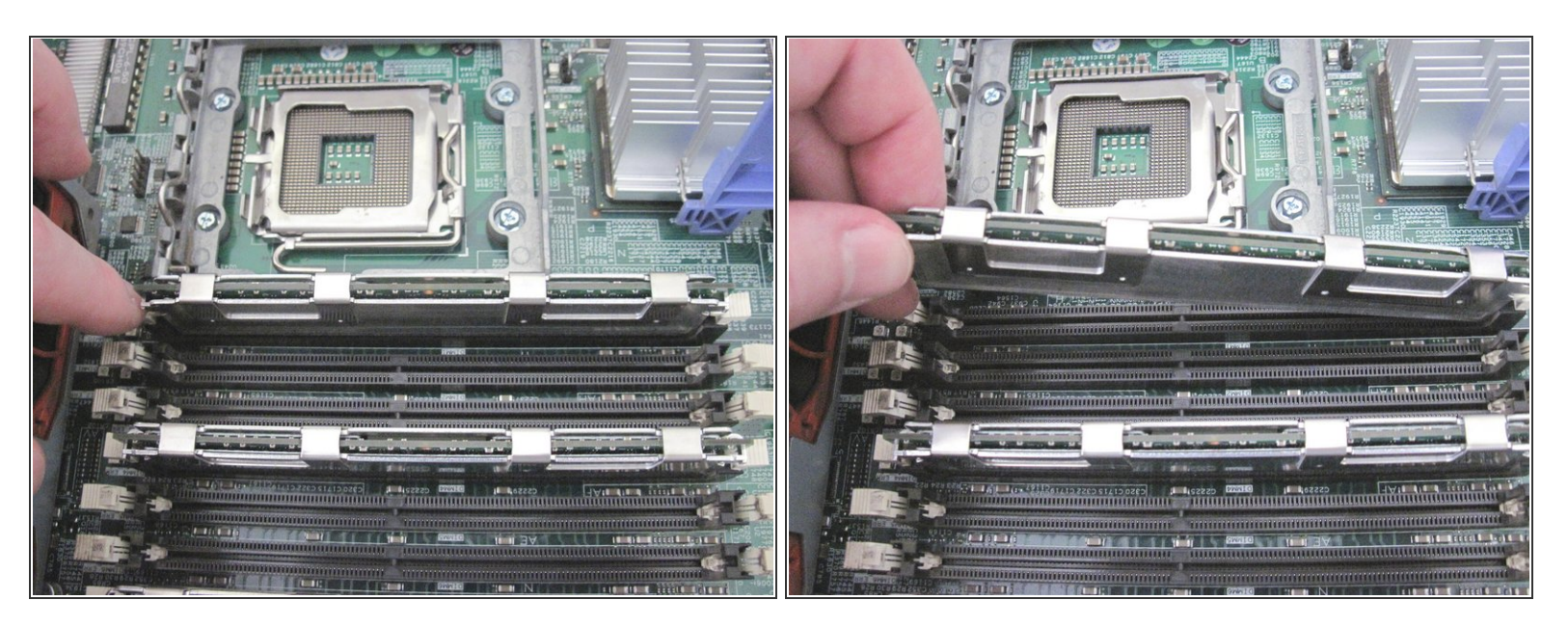

- Retirez l'ancienne RAM si elle est remplacée.
- Détachez les pinces aux deux extrémités de la fente.
- Retirez le module mémoire.

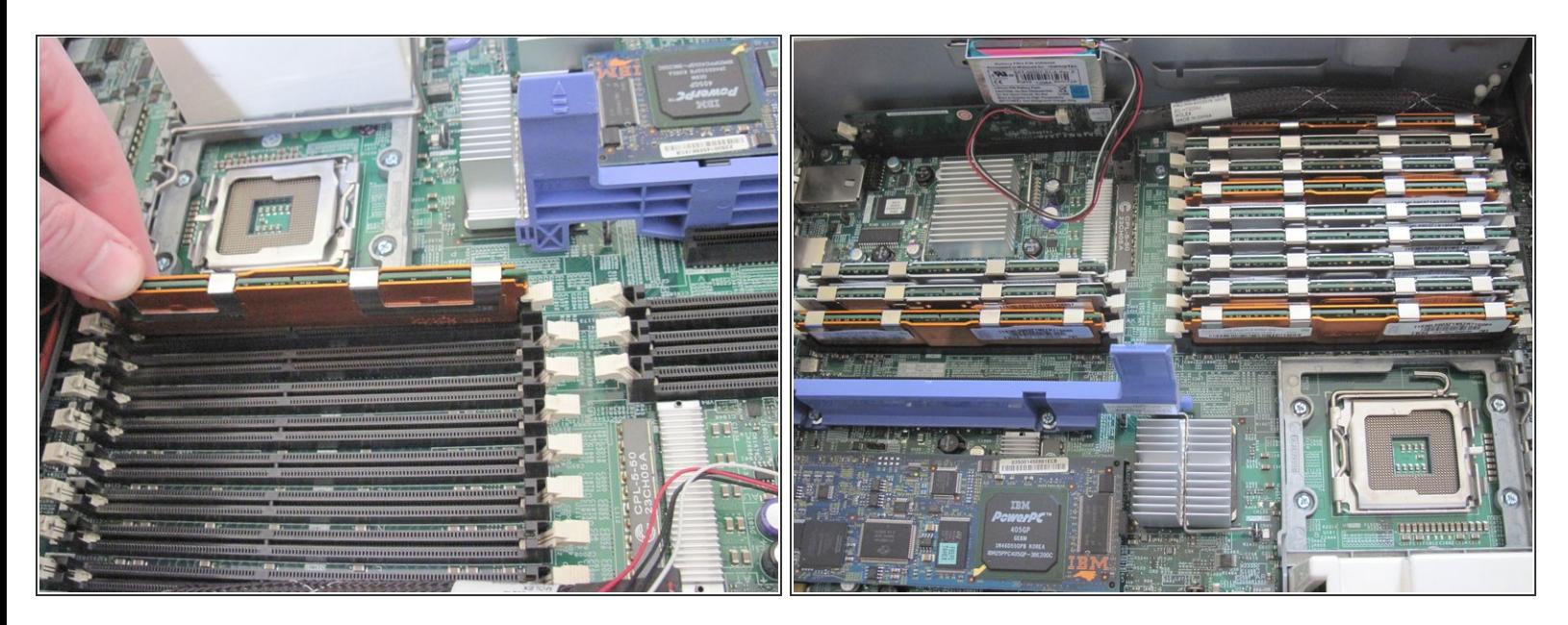

- Insérez les nouveaux modules de mémoire dans les emplacements de RAM vides en toute sécurité.  $\bullet$
- Les pinces aux deux extrémités de la fente doivent s'enclencher.
- Voir ce [lien](https://systemx.lenovofiles.com/help/index.jsp?topic=%252Fcom.lenovo.sysx.7945.doc%252Ft_installing_memory_module_option.html) pour la séquence d'installation DIMM.

Ce document a  $\tilde{A}$ ©t $\tilde{A}$ © cr $\tilde{A}$ © $\tilde{A}$ © le 2022-08-04 01:26:32 PM (MST).

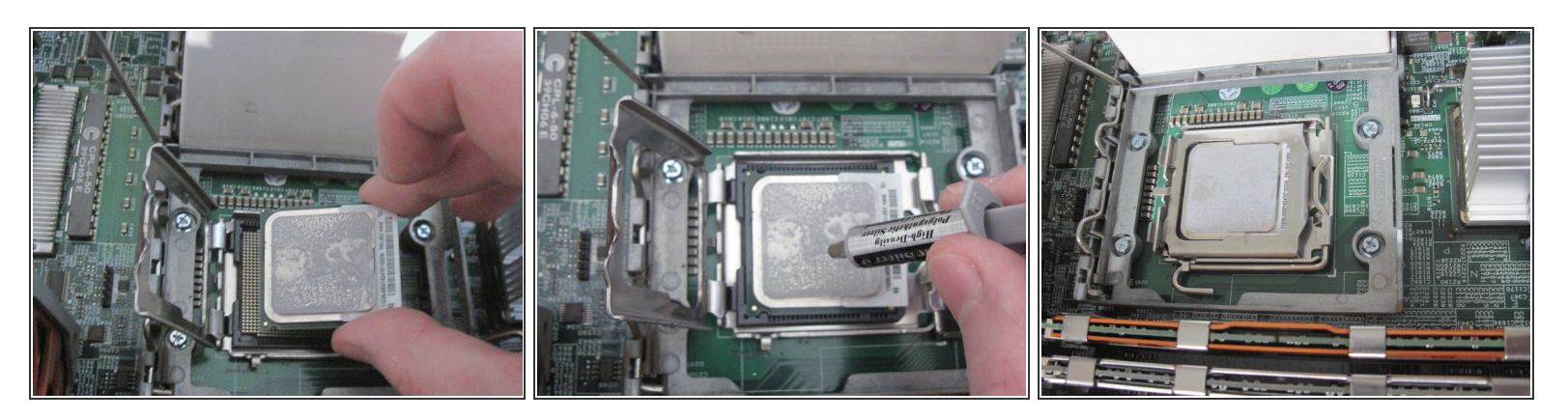

- Insérez le nouveau processeur dans le socket.
- Assurez-vous que la puce CPU est correctement positionnée (c'est-à-dire que son coin marqué est tourné vers le bas à gauche).  $\bullet$
- Appliquez de la pâte [thermique](https://fr.ifixit.com/Tutoriel/Comment+appliquer+de+la+p%25C3%25A2te+thermique/744) sur le dessus du processeur si nécessaire.
- Fermez le levier du support de fixation du processeur.
- Un placement non sécurisé ou incorrect peut endommager un processeur ou le brochage du socket. /Ņ

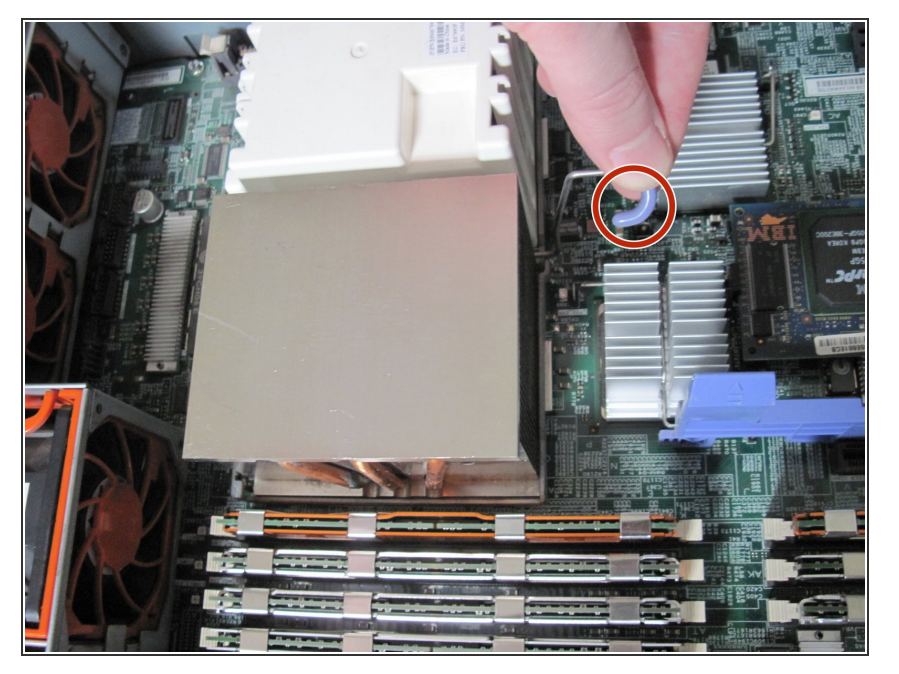

- Placez le dissipateur de chaleur audessus du processeur.  $\bullet$
- Déplacez le levier du support du dissipateur thermique en position fermée.  $\bullet$

## **Étape 9**

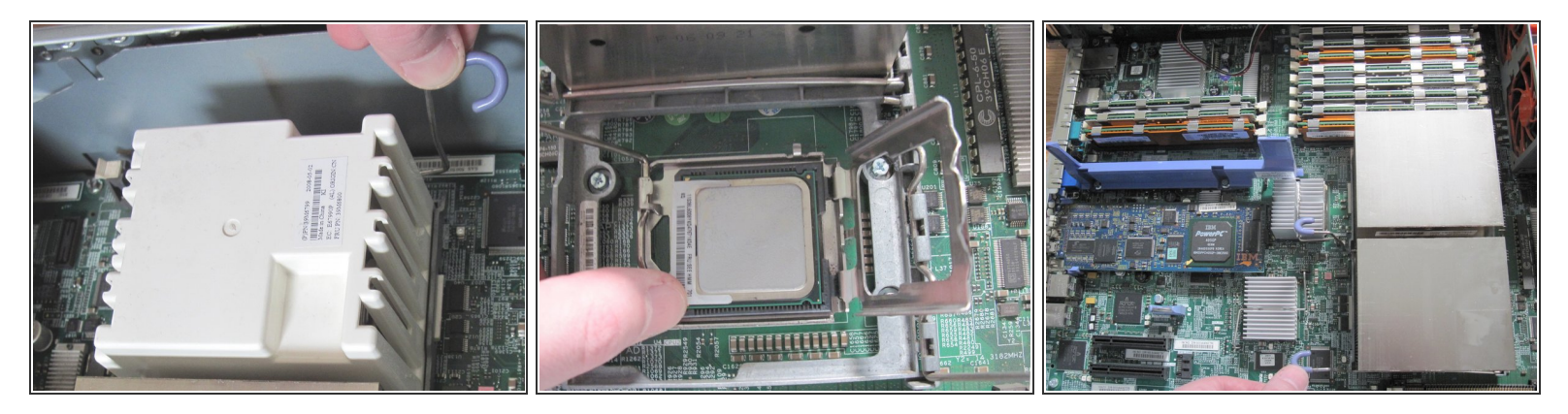

- Si vous devez ajouter un deuxième processeur, déplacez le levier du support du dissipateur de chaleur en position ouverte.  $\bullet$
- Retirez le couvercle en plastique blanc du second emplacement.
- Répétez les étapes 7 et 8 pour le deuxième processeur/socket (insérez un processeur et un dissipateur de chaleur).  $\bullet$

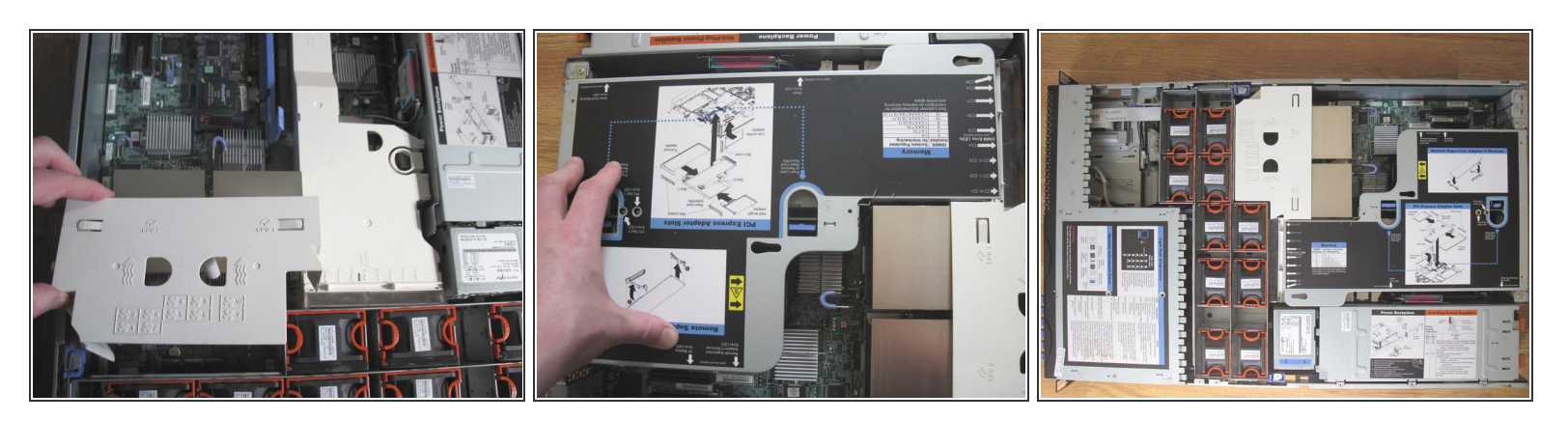

- Insérez les guides de flux d'air en plastique à leur place.
- Insérez la carte adaptatrice de connexion en la poussant dans son logement.

## **Étape 11**

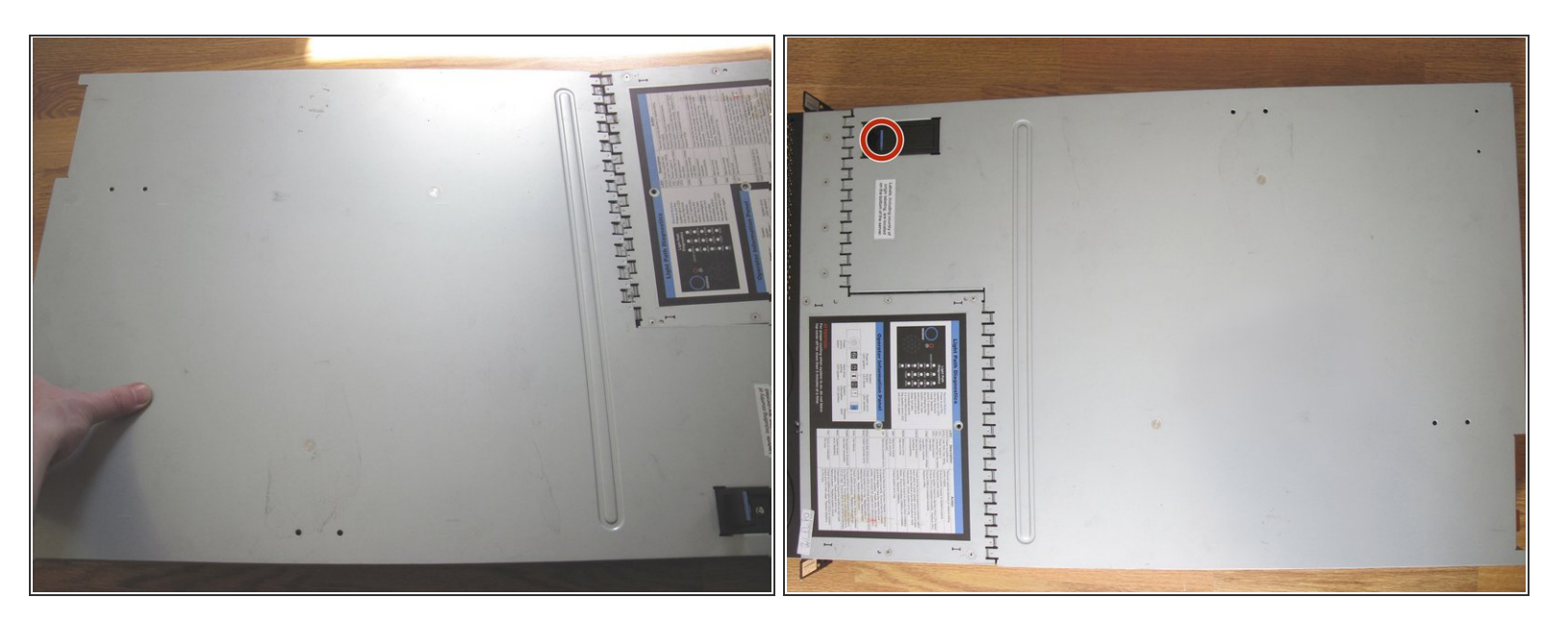

- Faites glisser le couvercle supérieur en place fermement.
- Assurez-vous que le loquet est en position basse.

Suivez ce guide pour remplacer ou mettre à niveau le processeur et la mémoire sur IBM System x3650. Jusqu'à 2 processeurs peuvent être installés. Jusqu'à 48 Go de RAM peuvent être installés.